## *Accès aux pressions géopotentielles et aux Skiew‐T (sous XyGrib)*

- 1‐ Chargement des variables. Pour être lues sur XyGrib, ces variables doivent d'abord être initialisées au téléchargement
	- a. Dans XyGrib ‐> Fichier ‐> Téléchargement GRIB
	- b. Cliquer l'onglet ''Données d'altitude''
	- c. Choisir le modèle GFS, définir la zone, la définition, le pas et la durée
	- d. Choisissez, quelles valeurs d'altitude vous souhaitez télécharger, et/ou quelles valeurs de Skiew‐T. Ces données peuvent être très lourdes et dépasser les limites acceptées par XyGrib ( 50 Mo), qui vous enverra un message d'alerte. Une solution alternative existe avec ZyGrib qui accepte des chargements jusqu'à 100 Mo, dans un format accepté par XyGrib
	- e. Demander le téléchargement, comme pour l'image jointe :

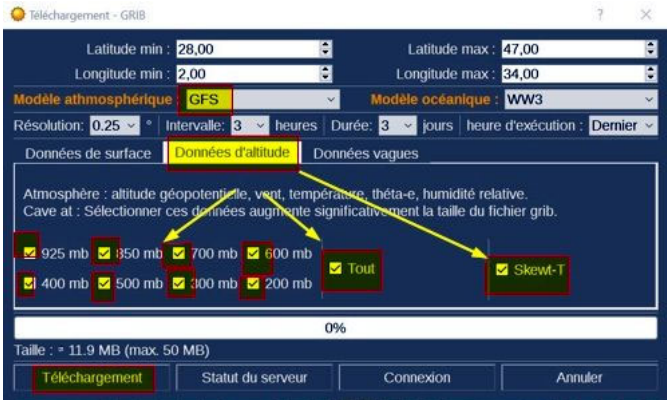

- 2‐ Lecture des données d'altitude
	- a. Dans XyGrib, après avoir téléchargé les données d'altitude
	- b. Barre des menus ‐> Isolignes ‐> Altitude géopotentielle ‐> choisir un niveau hPa
	- c. Choisir l'espacement d'altitude des géopotentielles, et leur affichage comme ci‐joint

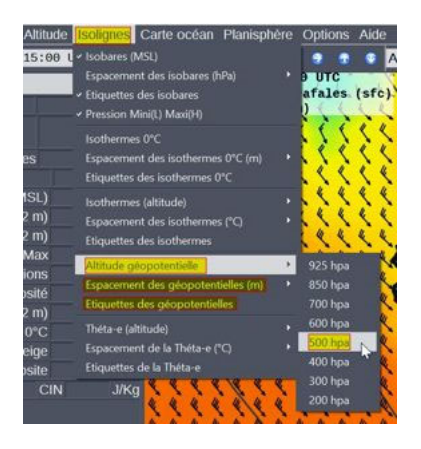

3‐ Lecture des diagrammes Skiew‐T‐LogP : clic droit sur la carte

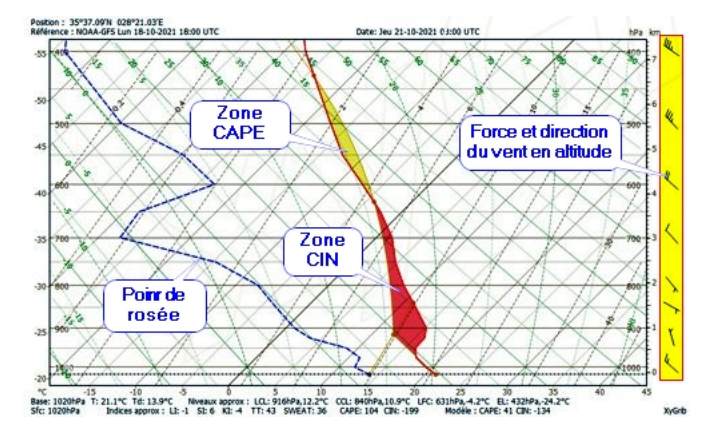